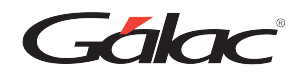

# Sistema Nómina: Activar permisos para *Gálac* **ver los Dashboard**

Para ver los dashboard en el sistema Nómina, sigue los pasos enumerados.

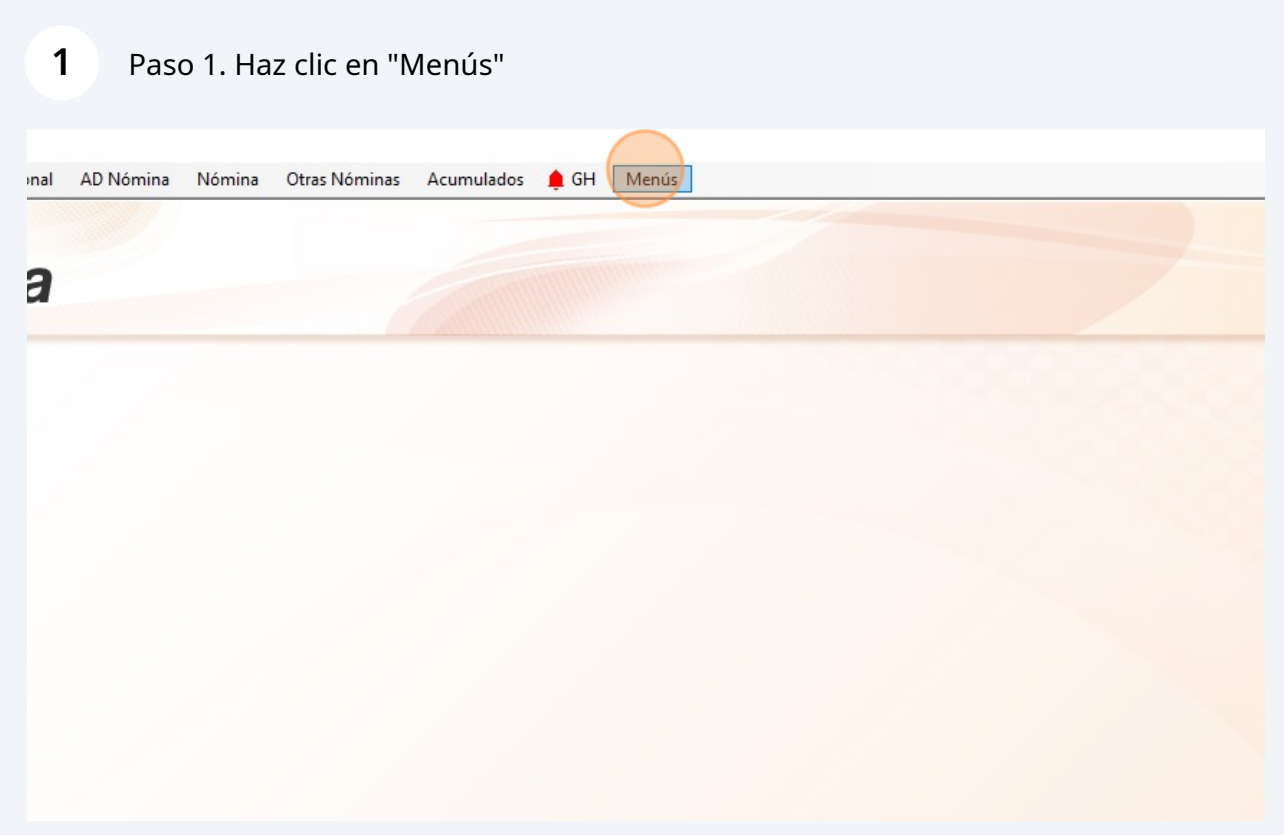

## Paso 2. Haz clic en "Seguridad"

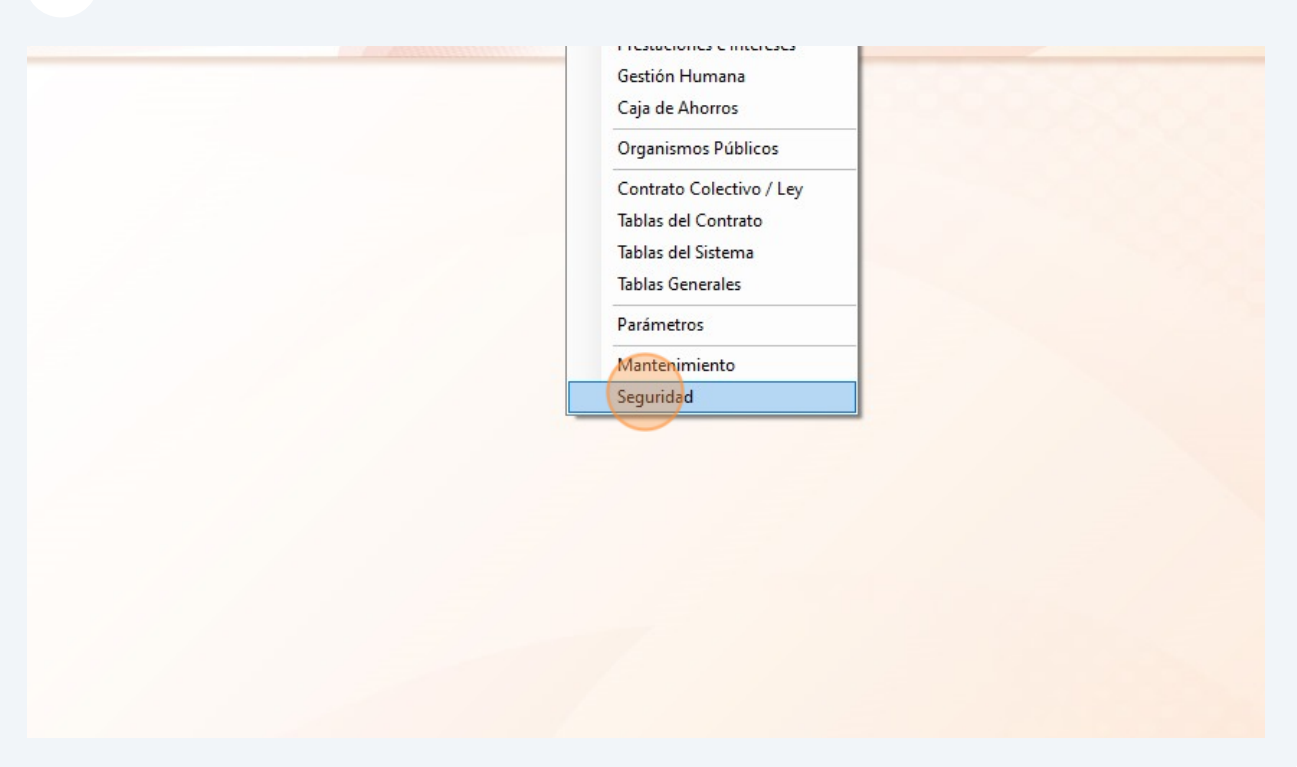

#### Paso 3. Selecciona el "Usuario"

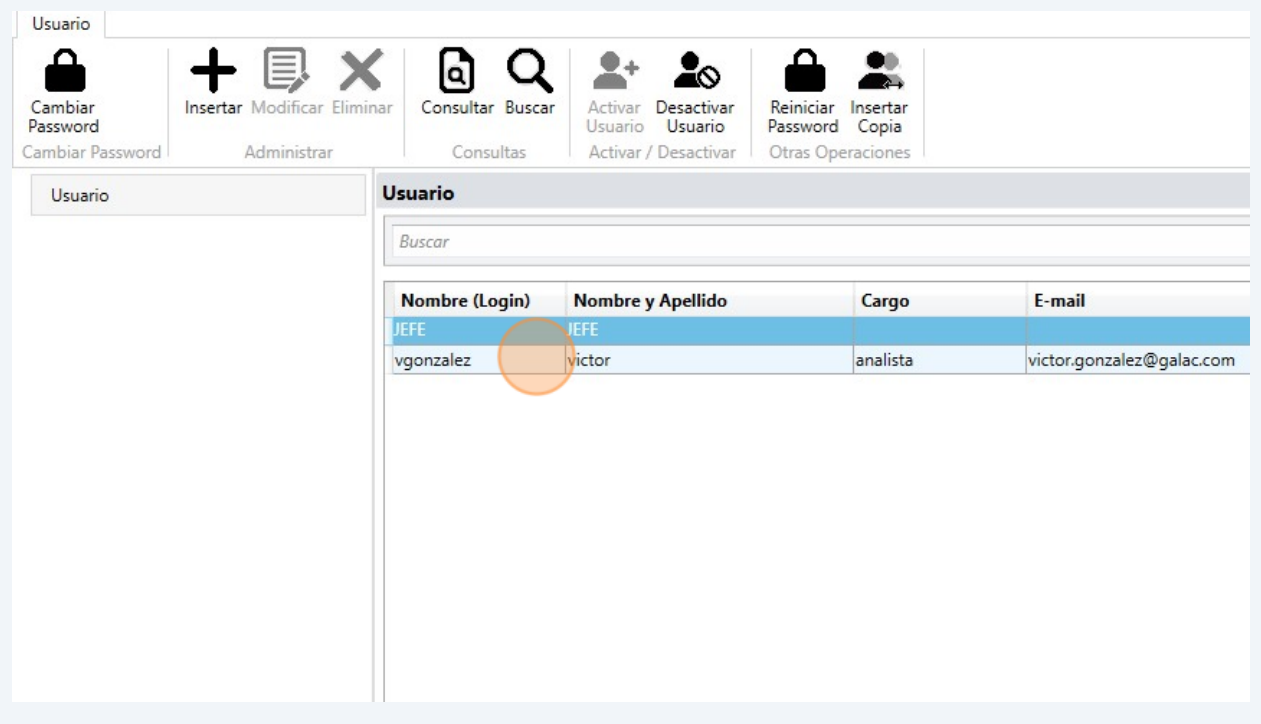

### Paso 4. Haz clic en "Modificar"

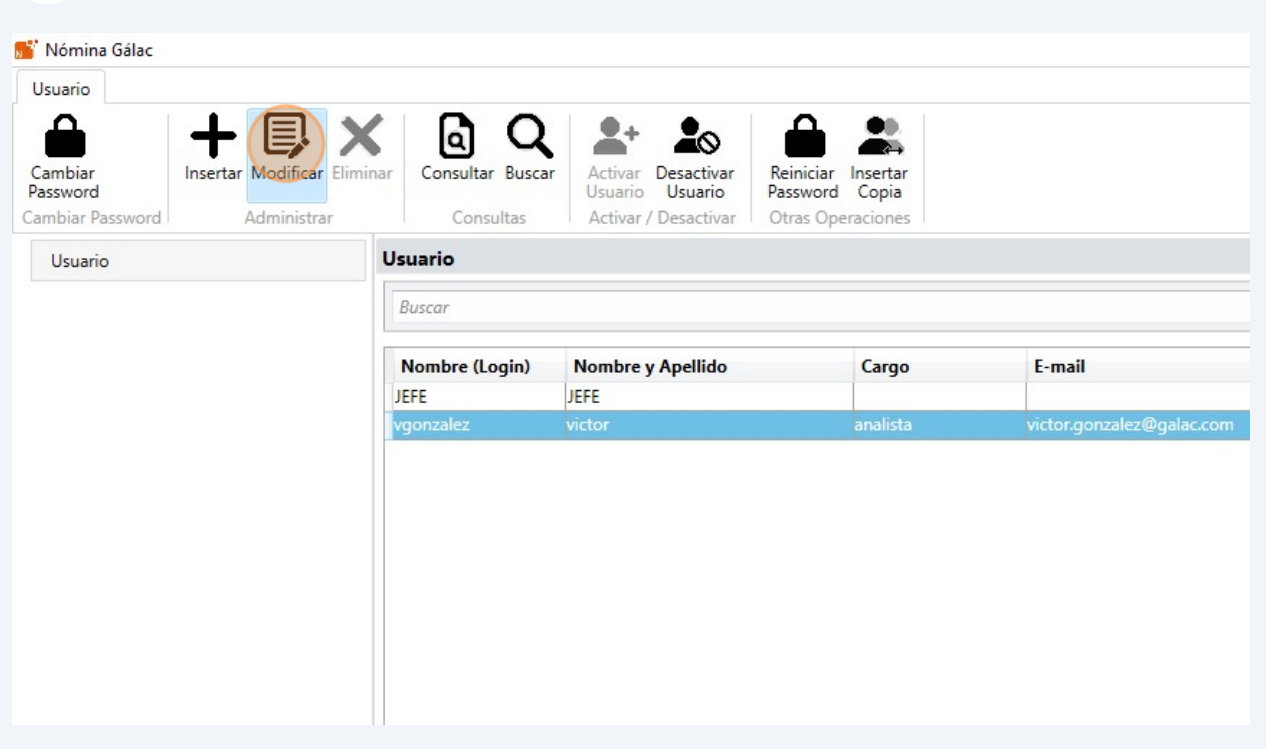

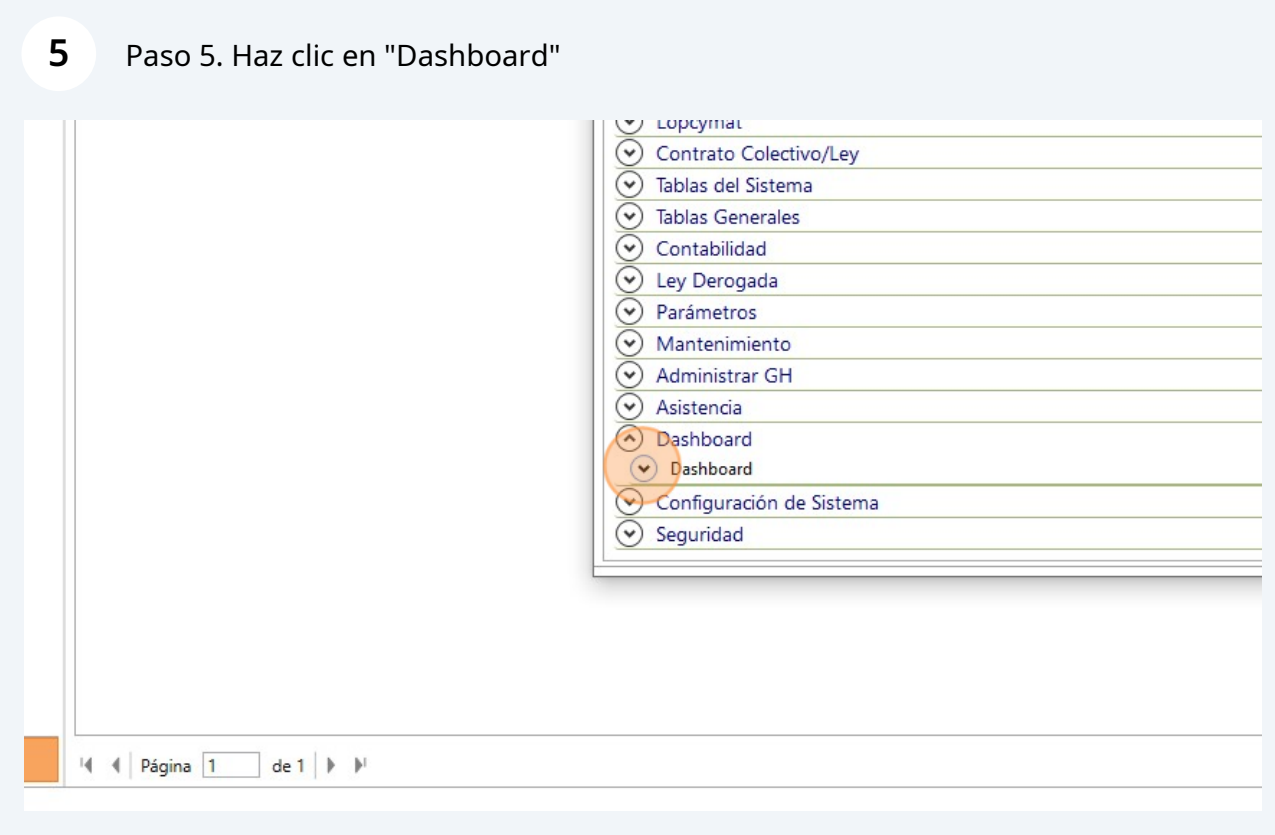

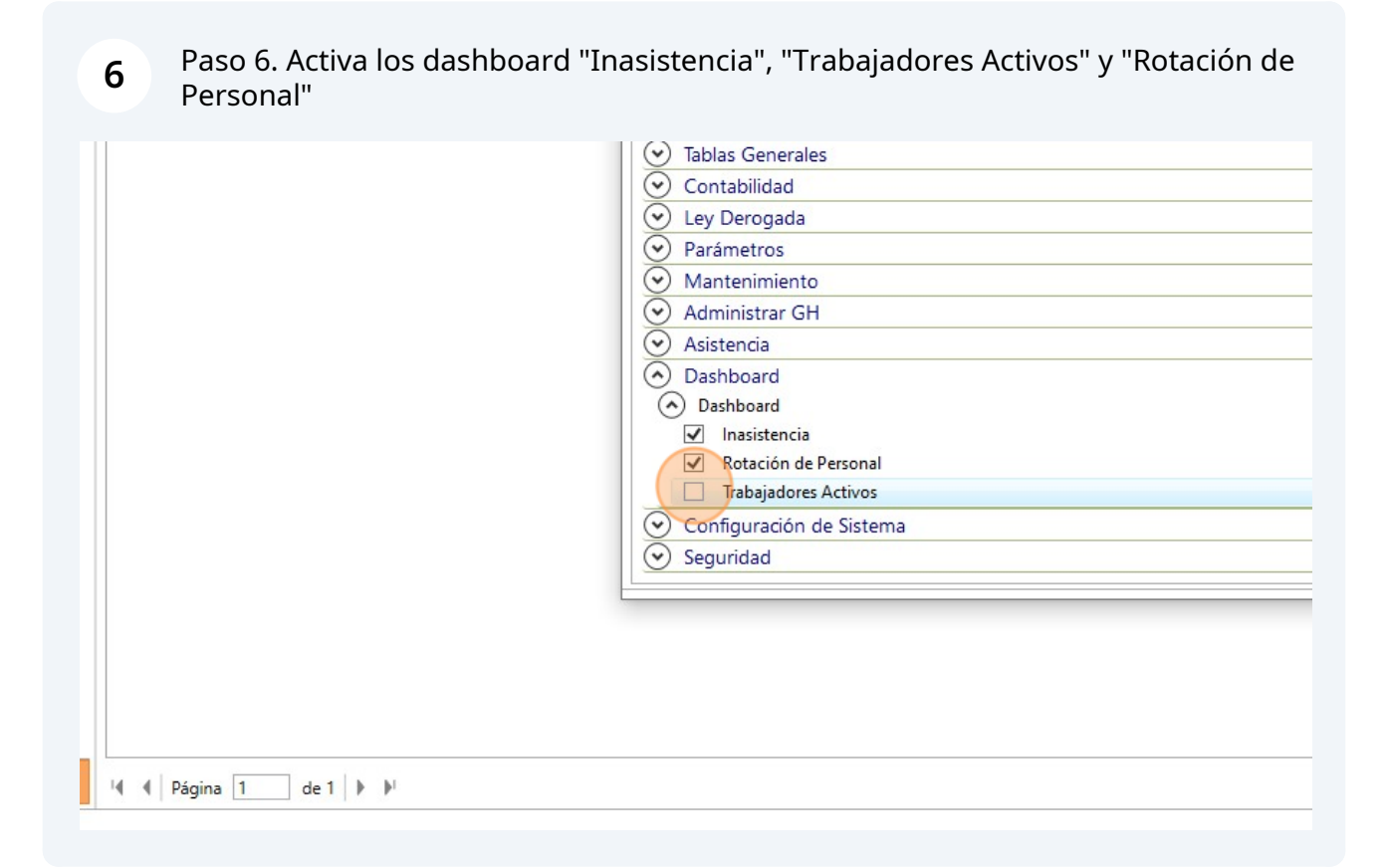

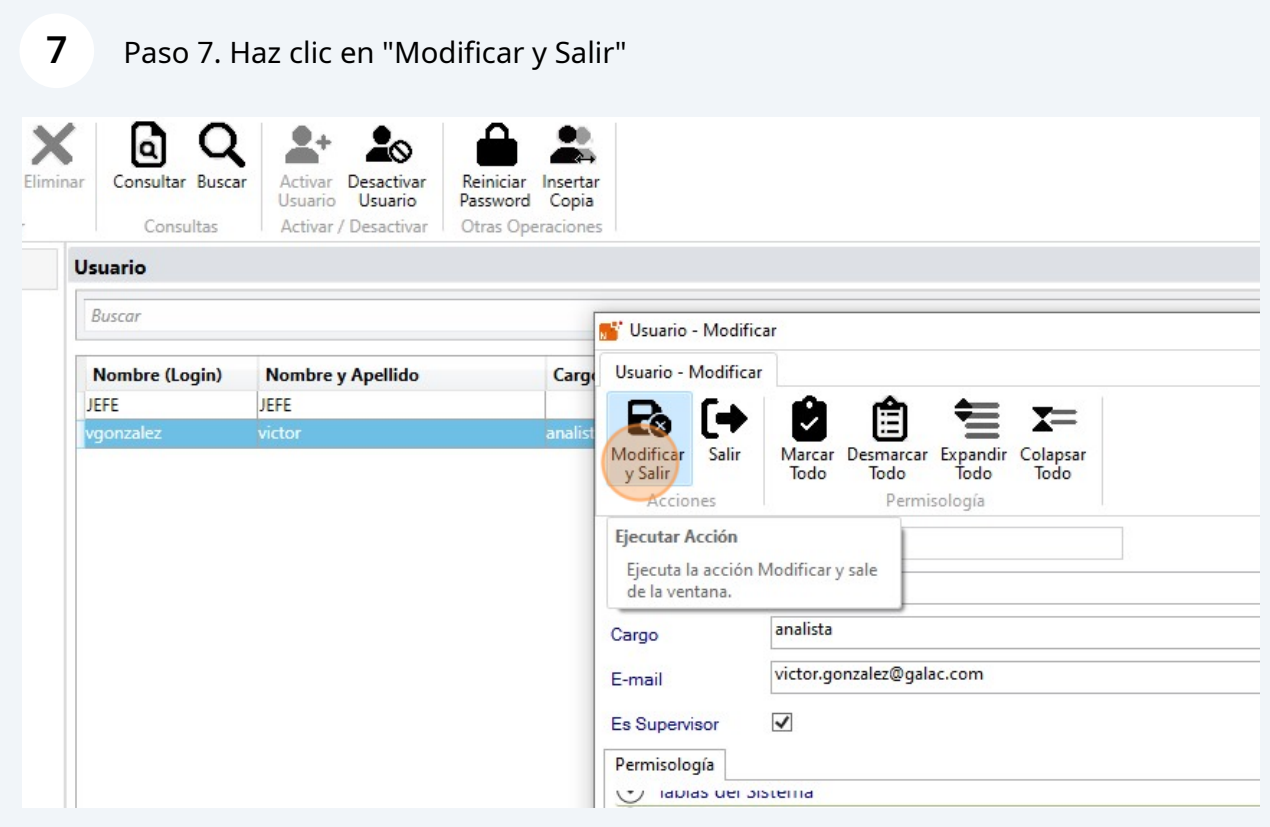

# Paso 8. Lee el mensaje y luego haz clic en "Aceptar"

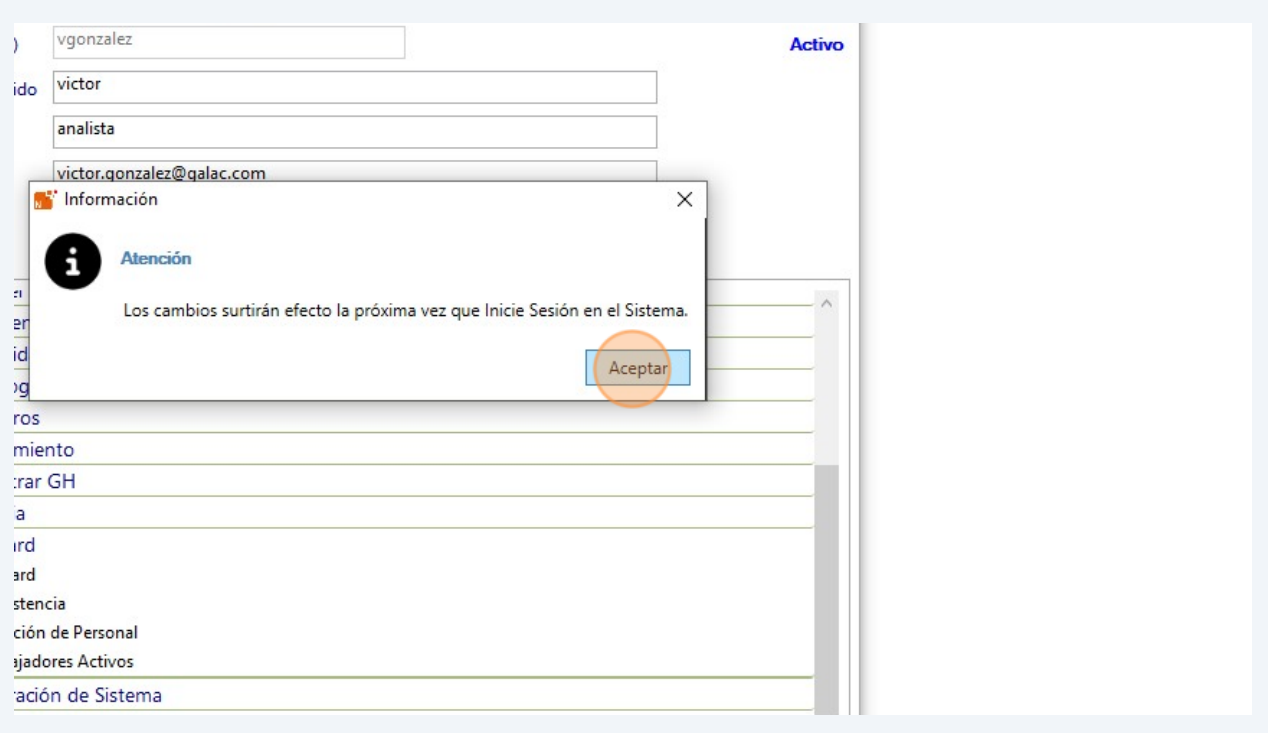

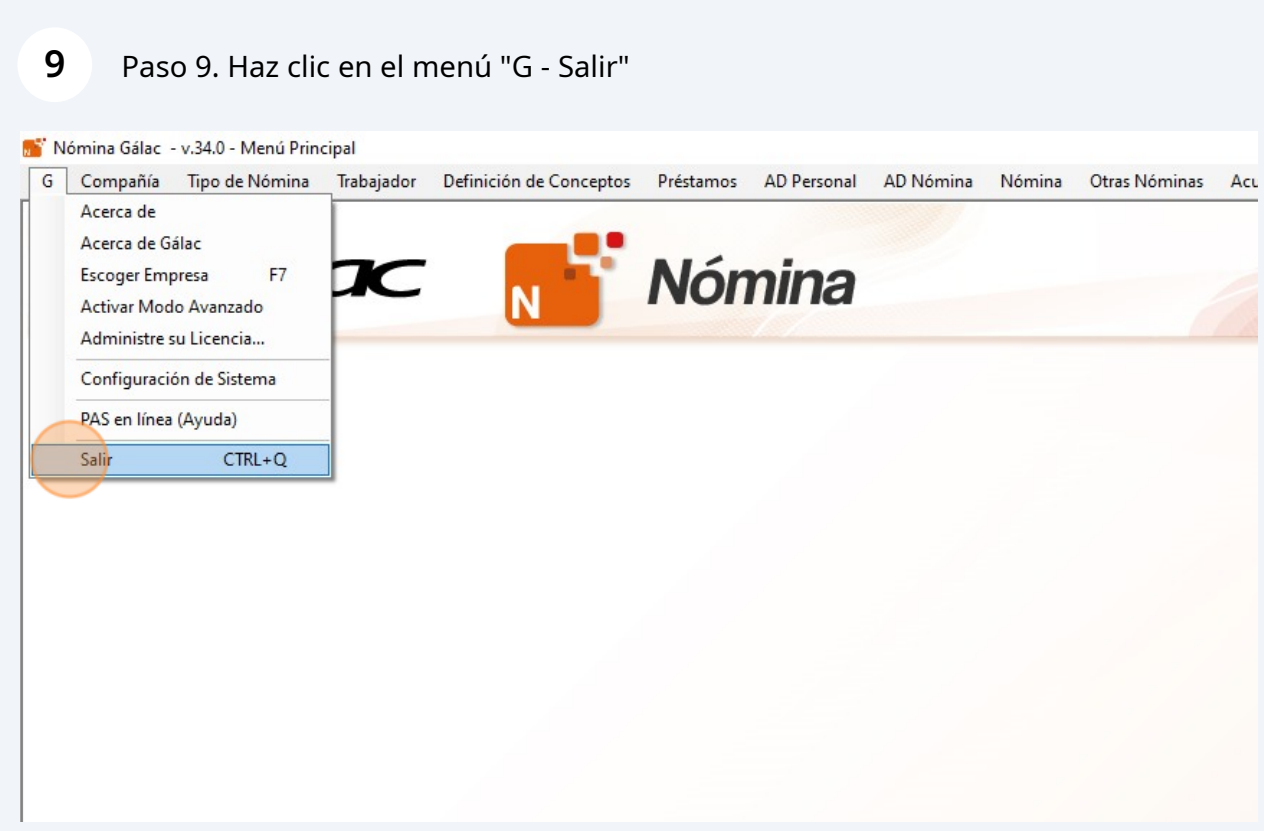

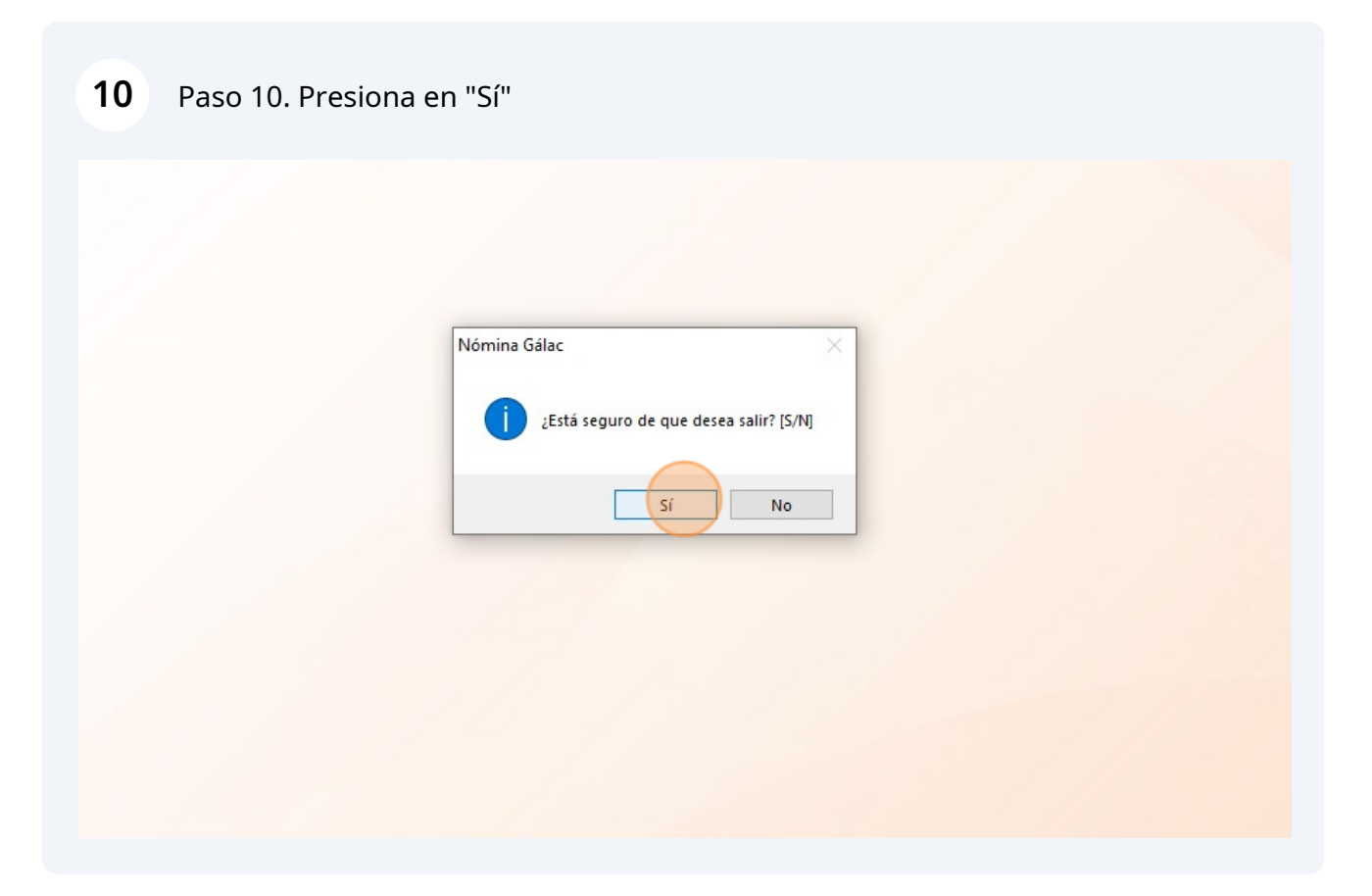

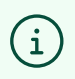

Ingresa de nuevo en el sistema Nómina y dirígete al módulo de Dashboard para<br>verlos.

**FIN**